# **Redmine - Defect #15**

# **Private project does not show up in list if no public projects defined.**

2007-03-13 15:27 - Scott Posch

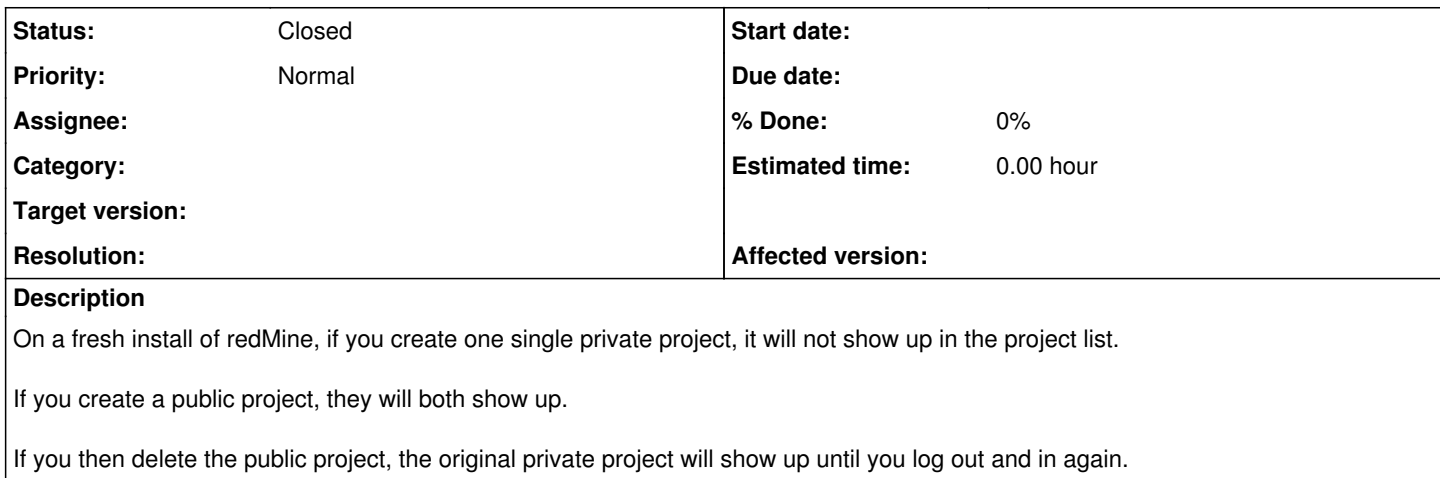

## **History**

## **#1 - 2007-03-13 15:37 - Scott Posch**

Actually - if you get the private project to display by creating a public project, it only displays 'for a while'

I was working on the project, went to administration/roles and tried to go back to the project list and it was gone again.

## **#2 - 2007-03-19 17:19 - Jean-Philippe Lang**

I can't reproduce this bug problem.

Beware that there is two different project lists: 1. The main project list (Projects item in the menu), that only

shows public projects. 2. The admin project list (Admin -> Projects) that show all

projects (public & private)

## **#3 - 2007-03-22 10:07 - Scott Posch**

I just did it again on a fresh install. This time it was on a Postgres install. The last time was on a MySQL install.

All I did was create a project and label it private. It doesnt show up in any page at all. It doesnt show up in the Administration/Projects menu (all it shows is 'new').

The only time I can see any mention of it is if I try to create another new project. It shows up in the 'subproject of' dropdown.

Thank you!

#### **#4 - 2007-03-22 10:23 - Scott Posch**

I figured it out... But its still an issue and should probably be looked at.

If I log in as admin and 'admin' is not a member of the private project, the project wont show up in any list, unless you click the 'projects' item in the administration menu.

When I create a user for myself and add myself to the private project, I can see it in my list.

My suggestions:

1. Perhaps make the admin have **all** projects show up in the

'My Projects' area on the left of the screen like it does for users who have attached projects.

2. In the 'Administration/Projects' menu item, instead of just having 'new' show up, perhaps have **all** the projects listed. Clicking on one of them would be equivalent to clicking on the admin/projects menu item and then choosing the project from that page.

This would at least make the admin able to more easily 'see' private projects.

Thank you for a great application Jean-Philippe!

## **#5 - 2007-03-23 09:25 - Jean-Philippe Lang**

When, you go in "ADMIN -> PROJECTS", **all** projects are listed. Here is the code:

[Projects Projects](https://www.redmine.org/users/416156) = Project.find :all, :order => sort\_clause, :limit => @project\_pages.items\_per\_page, :offset => @project\_pages.current.offset

There's no condition on the fact that the project is public or private. So if you really don't see all your projects in "ADMIN -> PROJECTS", send me the full log of the corresponding request (in development mode please, so that i can see sql queries in the log).

## **#6 - 2007-03-23 11:30 - Scott Posch**

First, I was using a slightly old version of redMine when I submitted this bug. Though it seems unlikely that this was just added, it works on the install I did yesterday.

Specifically, in the 'administration/projects' menu, there is now a 'list' menu item that does show all the projects, public and private alike.

I guess I would consider this issue closed and thank Jean-Philippe for his correspondance while investigating!

## **#7 - 2007-03-23 12:05 - Jean-Philippe Lang**

OK, i understand your problem now. In fact, it was not obvious before, but if you clicked on the "Projects" (not on a sub-item), you would have seen the same list of all existing projects. I changed the menu so now it should be more intuitive.

Thanks for your feedback.